# 项目驱动法在土建类《计算机辅助制图》课上的实践研究 ——以信阳学院《天正建筑软件绘图》为例

# 朱洪涛 彭 军 杨子泉 王玉静

(信阳学院土木工程学院,河南 信阳 4640000)

摘要:《计算机辅助制图》课程是土建专业的一门职业能力 训练课程,是前沿课程画法几何与制图的延续与提升;是后续课 程广联达、revit 等软件课程的基础和工具。该课程在学生基本掌 握制图投影理论和具有绘制、阅读工程图样能力的基础上,通过 学习与实践使学生能够应用相应软件进计算机辅助绘图、创建几 何模型,进行建筑设计。课程实践性、实用性较强,在土建专业 教学中起着承上启下的作用。

关键词: 计算机辅助制图; 项目教学;教学改革

#### 一、课程改革背景

《计算机辅助制图》是信阳学院土木工程学院土木工程、工 程管理、工程造价等土建类本科专业的必修课程,总学时 54, 其 中线上和线下的学时比为 2:1。此门课程的主要目标,是培养学 生的绘图能力,使学生能够运用一系列绘图软件,绘制出不同行 业的建州图,以便未来可以从事设计行业。

此门课程并不是独立存在的,它与许多学科的知识都有紧密 联系,因此,此门课程的实践性与综合性都比较强。在此学科传 统教学中,教师都是直接告诉学生专业知识是什么,然后让学生 根据相关流程去联系。

这种模式下,学生接受知识,进行练习都是被动的,这就使 得学生仅能掌握皮毛知识,难以真正结合建筑行业,绘制出专业 图纸。这就使得学生难以满足行业需求,而部分学生也会因此产 生上学无用论的错误思想。

#### 二、课程改革思路

教学团队主要采用以项目为载体的线上线下混合式教学,线 上 18 学时,线下 36 学时,该课程理论部分主要采用线上教学, 实践部分主要采用线下教学,分析学生线上教学任务的完成情况, 学生对部分知识点不理解不够深入、应用不熟悉等问题,线下组 织学生小组讨论、教师引导、补充、归纳、提炼,这样充分调动 了学生自主学习的能力,让学生充分地感受到学习的乐趣。

(一)课程目标

通过线上理论学习和线下动手实操绘图,达到"二教会、二 提高、一拓宽"的教学目标。其中二教会,对教师提出了两方面 的要求,既要求教师教会学生专业知识,也要求教师教会学生基 本技能;二提高则对教师提出了更深入的要求,需要教师提升学 生对此门学科的兴趣,以及职业素养,为学生未来发展奠定基石; 一拓宽则要求教师将教育目标放得更加长远,着重开拓学生视野, 让学生掌握更多专业知。

#### 1. 线上教学

除了使用中国大学慕课外,利用清华教育在线平台建立课程 资源。目前,课程的网络教学环境已经形成,上网的部分教学资源, 具体包括: 教学大纲、教学计划及主要教学内容介绍;教学团队 情况;教学进度安排;教学课件、教案、教学视频、作业。此外,

在使用网络渠道时,也可以专门开通微信公众号,并在此平台上 传学习资料;通过建立微信群、QQ 群以及一对一交流等方式,为 学生提供在线咨询服务。

2. 线下教学

以项目作为载体,全程在实训机房授课,教学的主要流程分 为三个步骤,即讲授专业知识,为学生进行演示,以及让学生进 行练习。在知识讲授与演示这一环节, 应该采用案例教学法, 让 知识点借由实际案例呈现出来,以便学生理解专业知识。在学生 联系这一环节,教师应该将主动权交给学生,鼓励学生去创新, 并收集学生绘图优秀作品并汇编成集;培养学生的动手实战绘图 能力。

## (二)重组课程结构

以天正绘图软件在施工图中的绘制为例:对原有课程八章内 容以实际工程项目;三层别墅,住宅楼、教学楼等为载体进行总 项目,子项目,分任务的划分,总项目三层别墅分为子项目别墅 平面图、别墅立面图、别墅剖面图的绘制。分任务首层平面图、 二层平面图、顶层平面图的绘制需要运用轴网和柱子、墙体和门 窗、房间、楼梯和室内设置、尺寸文字符号、屋顶等基本绘图命令。 从而达到熟练掌握基本绘图命令的目的。在首层平面图、二层平 面图、顶层平面图的基础上建立楼层组合,由楼层组合生成立面图、 剖面图。这种教学过程遵循由易到难的一个循序渐进的一个过程。

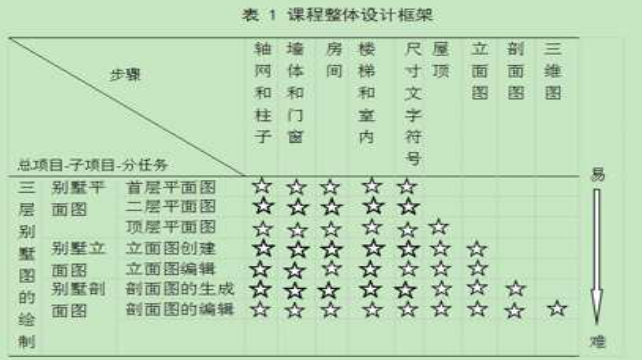

在此种模式下,学生能够独立完成图纸的绘制,这就使得学 生的能力得到了延伸,从仅能够利用软件执行简单的命令,变为 了将所有指令融合在一起,执行更为复杂的操作。这对于学生掌 握基础知识,以及提升操作能力都是十分有利的。此外,这种教 学方式还具有以下特点:

1. 打破了传统的理论实践分隔的教学方式,将理论知识融入 到具体建筑物图纸的绘制;

2. 教学工作并不是虚拟出来的,而是有真实的项目作为依托;

3. 采用线上与线下以项目驱动的混合式教学法;

4. 将教学、学习以及学生训练结合在了一起,采用了任务驱

动的教学模式;

5. 建立了过程性考核评价机制。

三、课程实施案例及目标分析

本文以依托于"绘制建筑立面图",详细将工作中的不同环 节进行了拆分,并据此为确定了学生的学习计划,以及教师教学 的重点。

(一)检查上节课的作业内容、引入新课(20 分钟)

1. 由学生演示首层房屋平面图)的绘制过程。(以组为单位, 推出人选)

步骤:清理二层平面图; "工具" — "对象选择", 匹配选 项,可以一次过滤选择特定的一批对象;删除尺寸标注、符号标注、 墙体门窗;轴线删除——"工具", "对象编辑。

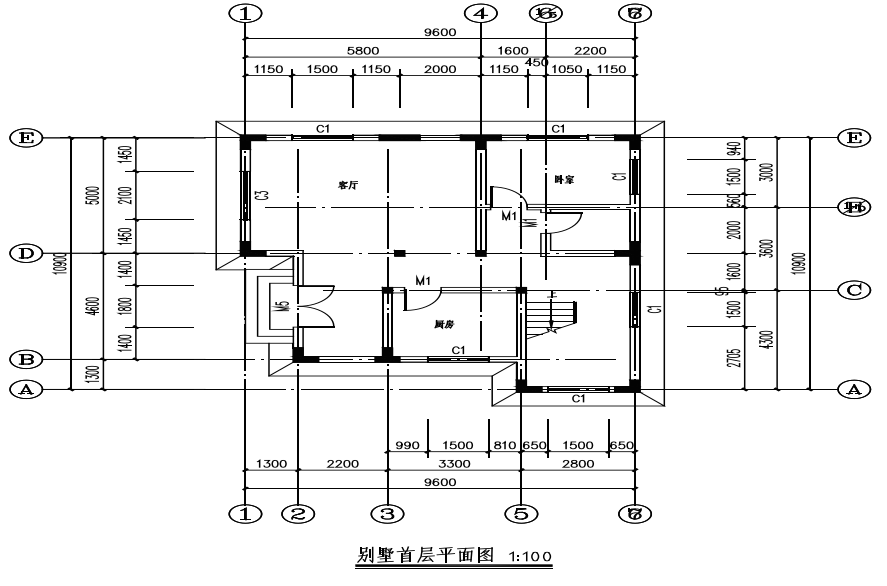

图 1 别墅首层平面图

2. 由教师、或学生点评学生的三层及屋顶演示过程。(以组 为单位,出人点评)

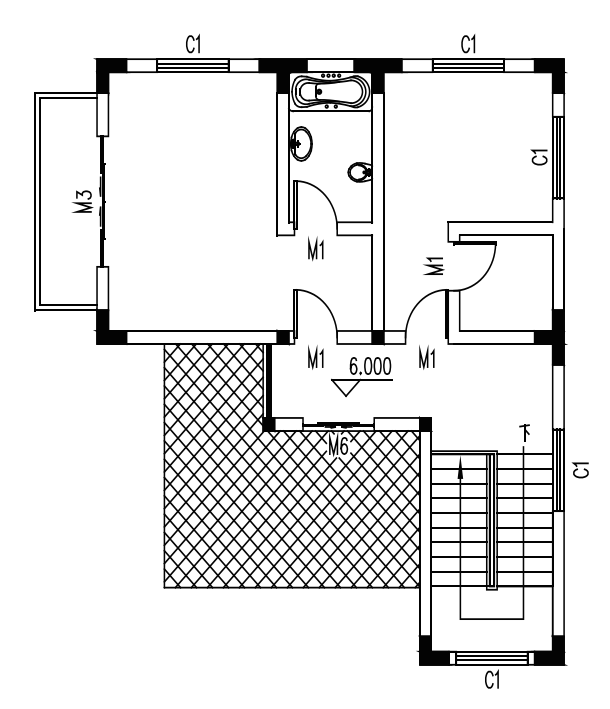

## 图 2 别墅中间层平面图

(二)介绍本节课的内容、要求(5 分钟) 想要完成立面图总共需要五个步骤,即创建楼层表、生成立 面图、修改深化立面图、立面标注,以及立面填充。虽然这个环 节看似复杂,实则操作较为简单,所以时间要求为五分钟。

(三)绘制房屋立面图(50 分钟) 此过程课分为三个环节。

1. 创建楼层表

在进入此环节之前,学生已经完成了楼层表的创建,因此, 在正式进入教学内容后,学生只需要打开以前的文件,并进行仔 细检查即可。在生成立面图时,学生首先需要进行的操作是制定 轴线,因此,随意打开一个文件,这里假设打开的文件是首层的 平面图。

2. 生成立面图

命令:T81\_TBudElev

请输入立面方向或 [ 正立面(F)/ 背立面(B)/ 左立面(L) / 右立面(R)]< 退出 >:l

请选择要出现在立面图上的轴线:找到 1 个 请选择要出现在立面图上的轴线:找到 1 个,总计 2 个

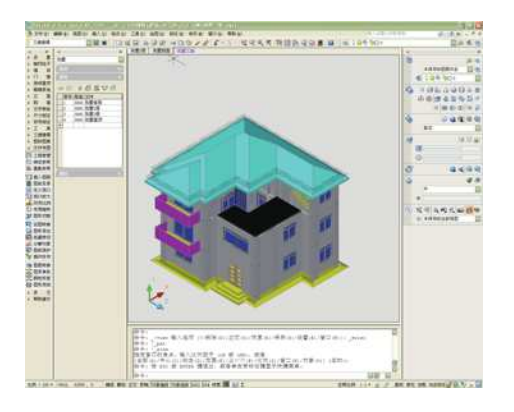

图 3 别墅楼层组合

3. 修改深化立面图

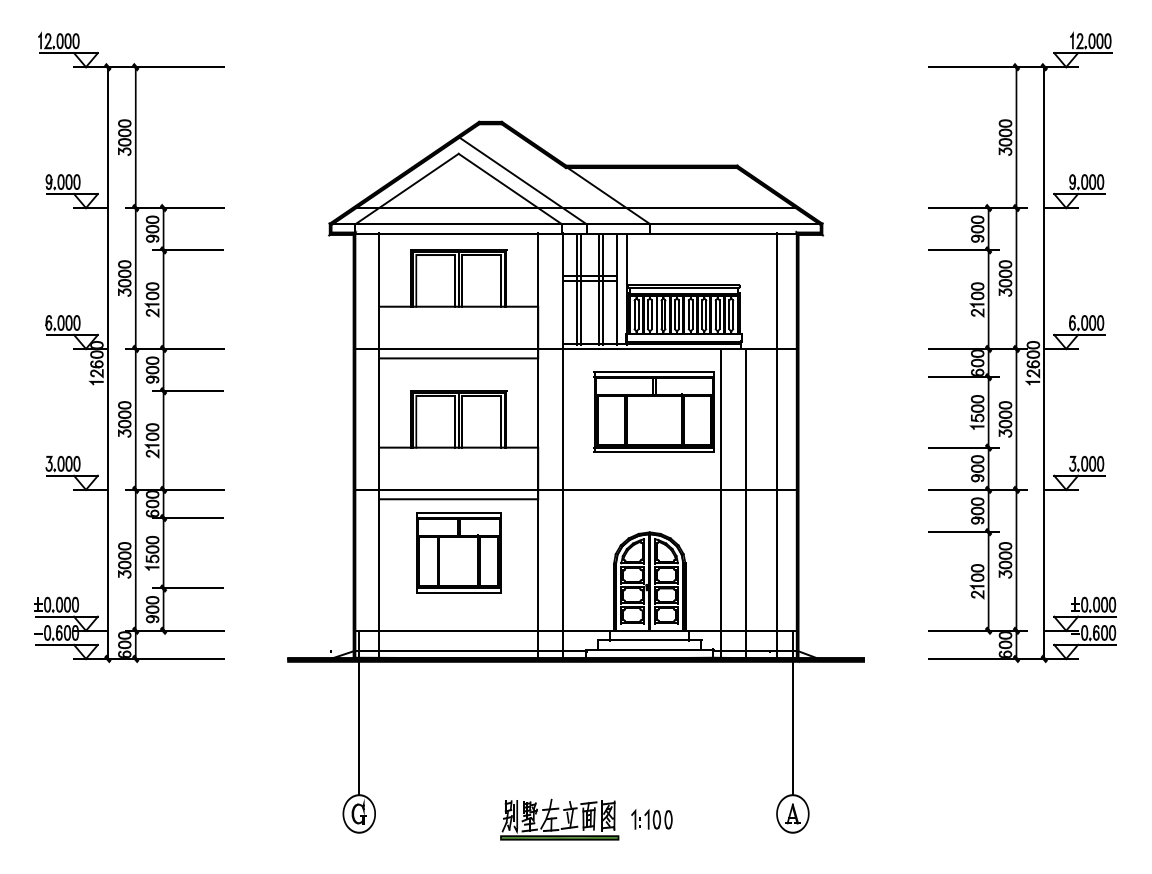

图 4 别墅立面图

(四)总结本次课的重点、难点、要求(2 分钟)

(五)布置作业(1 分钟)

(六)学生训练、教师答疑。(12 分钟)

### 四、课程实施效果

(一)形成了"以学促赛,以赛促学"的教学模式

通过分析、研究实践教学结果,可以明显看出,此种教学模 式下,学生对此门课程的兴趣有了明显的提升,而其动手能力、 解决问题能力等也得到了全面发展。此外,在毕业设计环节,大 部分学生也都具备了能够按照教师的要求,熟练使用 CAD 完成图 纸设计、绘制的能力。2017—2020 四年来参加成图竞赛,获得国 家级奖项共 62 项。

(二)教学团队教育教学研究水平明显提升

申请国家实用新型专利 2 项;获得"优秀指导教师"荣誉称 号 35 个;开发《天正建。筑软件绘图》教程;发表教育教学研究 论文 15 篇;获批教育教学研究项目 10 项。

## 五、结语

综上所述,对《计算机辅助制图》进行教学改革,有效改变 了当前的教学现状,提升的学生的综合能力。虽然当前的教学改 革已经取得了较为显著的成果,但是改革是没有止境的,因此, 教师就不能停下探索的脚步,而是应该不断为追求更为高品质的 教学质量而努力。在未来五年内,立足与互联网基础,预计课完 成以下改革:

1)对于所有的授课内容,进行录像;

2)能够及时上传最新的网络资源,并对已有的资源进行维护; 3)将 BIM 等其他现代信息技术引入到该课程,与教学内容 深度融合,实现课程教学内容的"创新性"

### 参考文献:

[1] 张容 .《计算机辅助设计》课程项目教学改革与实施 [J]. 武 汉职业技术学院学报,2013,12(6):68-71.

[2] 翟彤,余群 .《计算机辅助设计 CAD》课程教学改革与实 践 [J]. 科技视界, 2015, (6): 18-18, 90.

基金项目:信阳学院教育教学改革研究项目(2020YJG026)。

作者简介:朱洪涛(1978.10-),男,河南上蔡,信阳学院 土木工程学院副教授,硕士,研究方向:建筑工程管理。